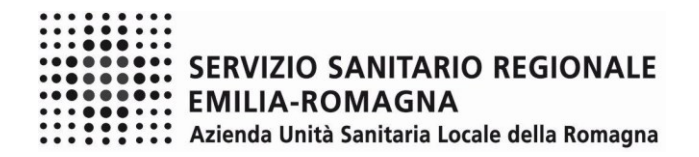

#### **ISTRUZIONI OPERATIVE PROCEDURA CONCORSI ON-LINE**

## **AREA DEGLI OPERATORI**

Si precisa che le immagini riportate sono puramente orientative

# **FASE 1 – REGISTRAZIONE**

Clicca sul pulsante "REGISTRATI" che si trova sulla destra dell'avviso di interesse

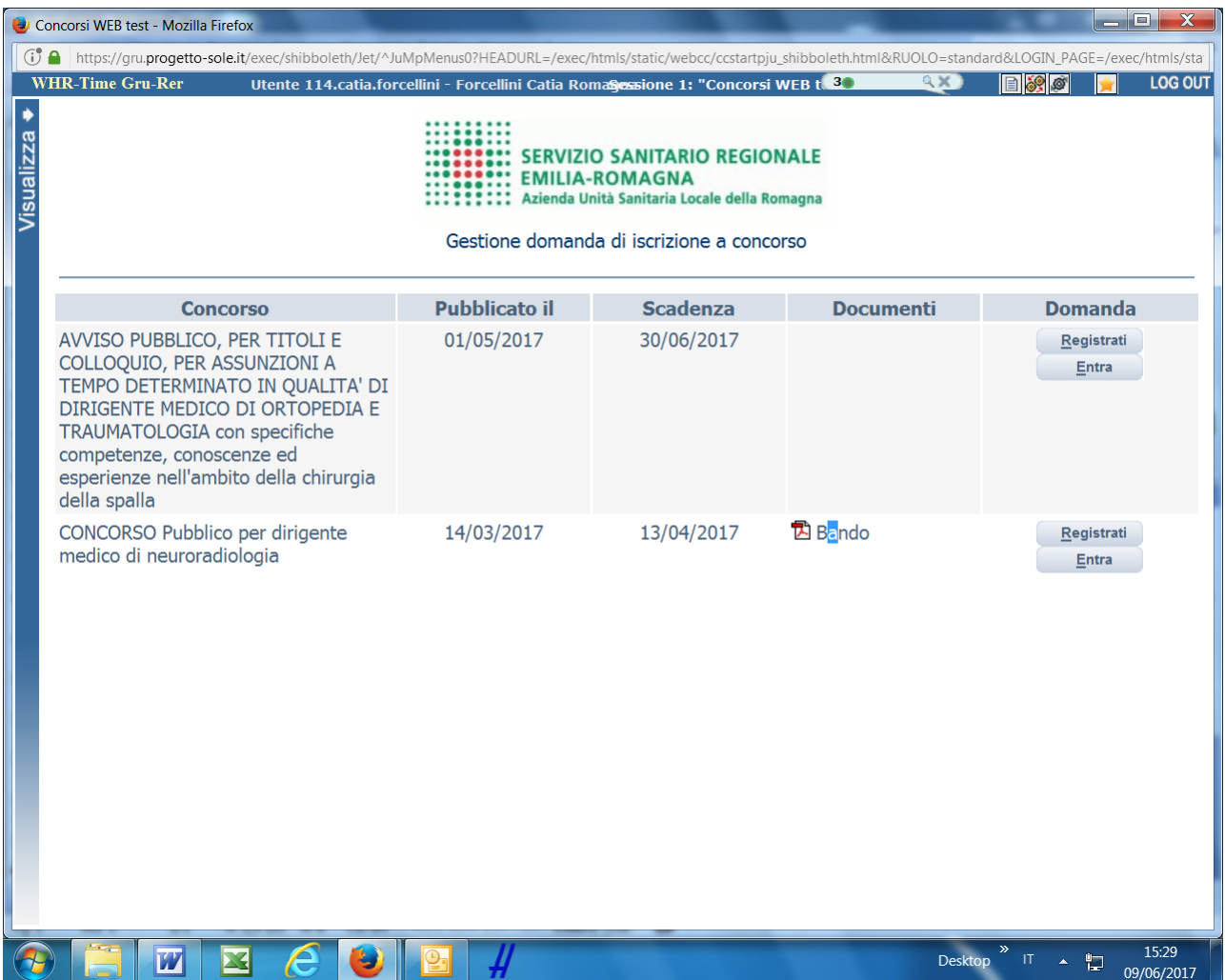

Si accede ad una schermata iniziale nella quale inserire il proprio indirizzo mail per la verifica del corretto funzionamento.

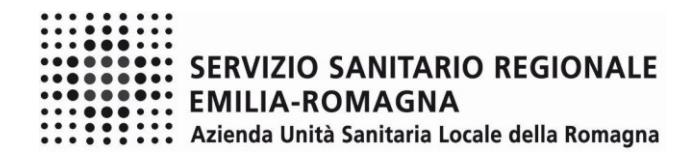

## SCHERMATA 1

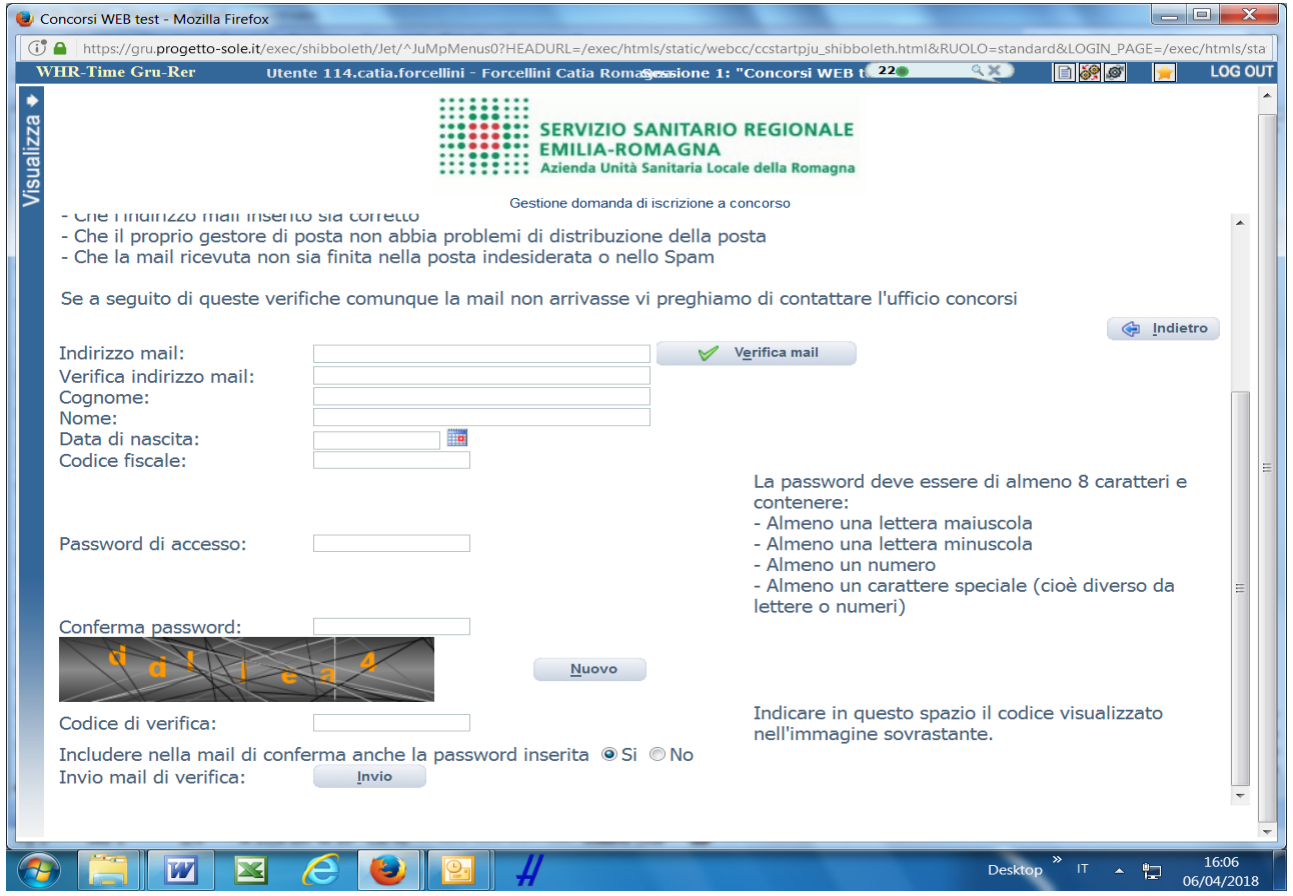

Digita il tuo indirizzo mail e clicca sul pulsante "VERIFICA MAIL", entro pochi secondi arriverà una mail di conferma; si potrà proseguire solo dopo avere ricevuto la mail di conferma.

NB: controlla le cartelle di posta indesiderata, spam, ecc. e le impostazioni dell'account di posta elettronica nel caso in cui non venga consegnata la mail di conferma.

Procedi alla compilazione degli altri campi.

Dopo avere caricato tutti i dati necessari, premi il pulsante "INVIO" in fondo alla pagina per effettuare la registrazione al concorso.

L'applicativo provvederà ad inviare per mail il codice identificativo della domanda ed apparirà una pagina in cui inserire il codice ricevuto, per completare la procedura di registrazione.

Solamente così sarà attivata la domanda.

ATTENZIONE nel compilare i campi "Cognome" e "Nome", per indicare vocali accentate è necessario scrivere la vocale semplice e farla seguire dal simbolo dell'apostrofo, es: scrivere Balabo' e non Balabò. L'utilizzo del tasto con le vocali accentate genera un errore di registrazione e la domanda di partecipazione non viene accettata.

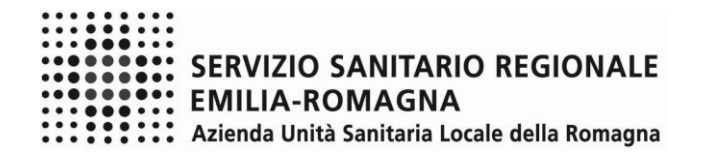

#### SCHERMATA 2

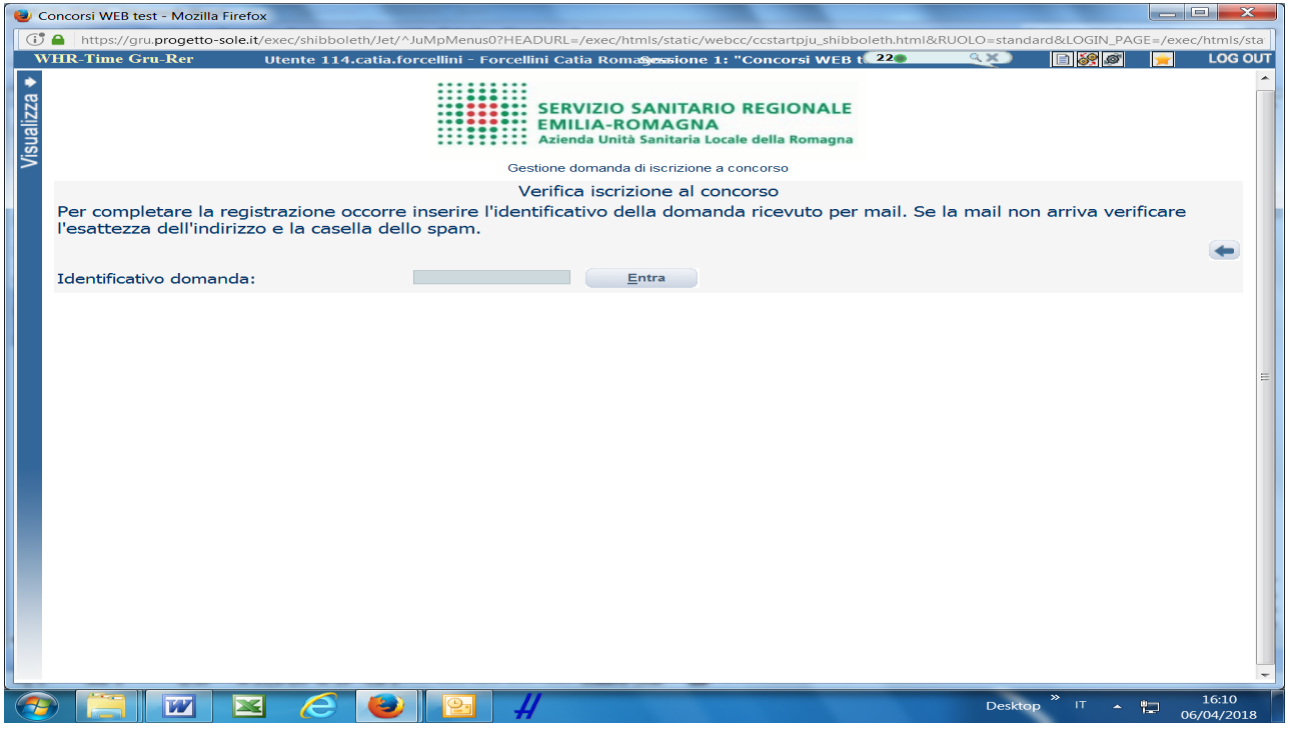

Inserisci le credenziali (identificativo ricevuto via e-mail) e clicca su "ENTRA" e troverai le varie schede da compilare.

#### **ATTENTO:**

• le tue credenziali saranno valide per la procedura selettiva fino alla scadenza del termine per la presentazione della domanda, ciò significa che:

− entro tale termine potrai effettuare più accessi per la compilazione della domanda anche in momenti successivi, tutte le informazioni che avrai salvato resteranno memorizzate;

− entro tale termine, una volta terminata la compilazione e "chiusa" la domanda potrai comunque rivedere, quanto hai caricato;

• la domanda chiusa non potrà più essere modificata potrai eventualmente compilare una nuova domanda effettuando una nuova registrazione; il sistema acquisirà la domanda chiusa per ultima;

• al termine della compilazione di ogni scheda della domanda online clicca sempre sul pulsante **Salva**;

• è possibile controllare il corretto inserimento dei dati cliccando sul pulsante **Verifica dati** della sezione "RIEPILOGO". Tale verifica potrà essere effettuata ogni qualvolta si voglia controllare se i dati siano stati inseriti correttamente, ad esempio al termine della compilazione di ogni scheda;

#### • **tutto quanto dichiarato nella domanda online dovrà essere altresì dichiarato nel CURRICULUM da allegare alla domanda stessa**;

• sul sito internet dell'Ausl della Romagna è possibile scaricare un MODELLO DI CURRICULUM FORMATIVO E PROFESSIONALE e una volta compilato, datato e **firmato** (in forma autografa o con firma digitale certificata) dovrai allegarlo in formato **.pdf** nella sezione "Curriculum formativo e professionale".

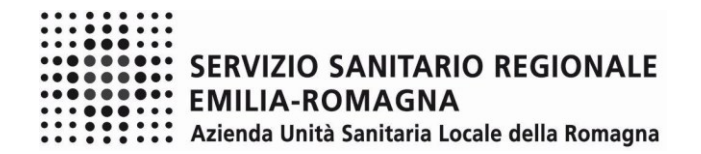

# **FASE 2 – PRESENTAZIONE DELLA DOMANDA**

## **DATI ANAGRAFICI**

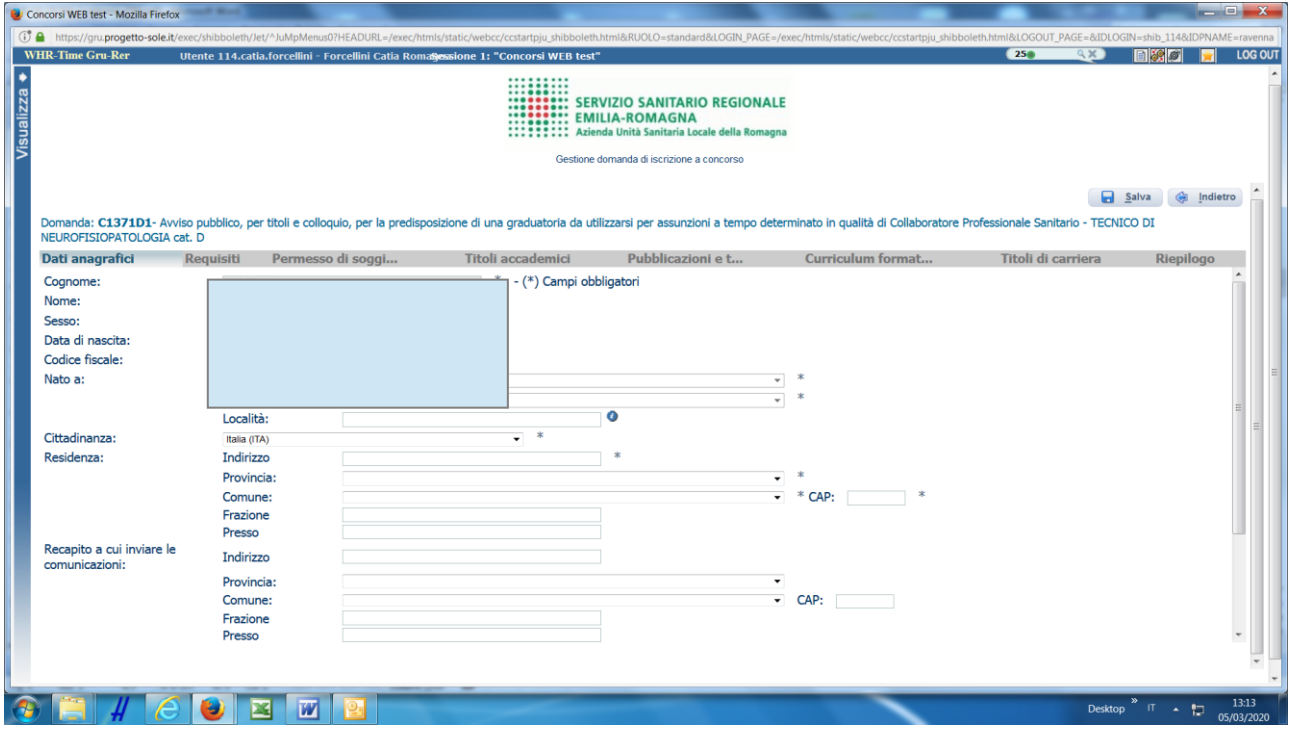

Attento ai campi OBBLIGATORI, contrassegnati da un asterisco (\*)

ATTENZIONE nel compilare i campi "Cognome" e "Nome", per indicare vocali accentate è necessario scrivere la vocale semplice e farla seguire dal simbolo dell'apostrofo, es: scrivere Balabo' e non Balabò. L'utilizzo del tasto con le vocali accentate genera un errore di registrazione e la domanda di partecipazione non viene accettata.

Nel campo INDIRIZZO inserire VIA/PIAZZA e NUMERO CIVICO.

Si precisa che per la CITTADINANZA STRANIERA, nel campo "PROVINCIA" scegliere 'Estero (EE) – Estero' e così nel campo "COMUNE" sarà possibile trovare lo Stato Estero nel menù a tendina.

Controlla di aver scritto correttamente l'indirizzo PEC in quanto la PEC, quando presente, sarà utilizzata per l'inoltro delle comunicazioni da parte dell'Azienda.

#### **Una volta terminata la compilazione clicca sul pulsante "SALVA" che si trova in alto a destra.**

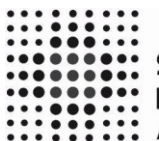

**!!!!!! Azienda Unità Sanitaria Locale della Romagna** 

# **REQUISITI**

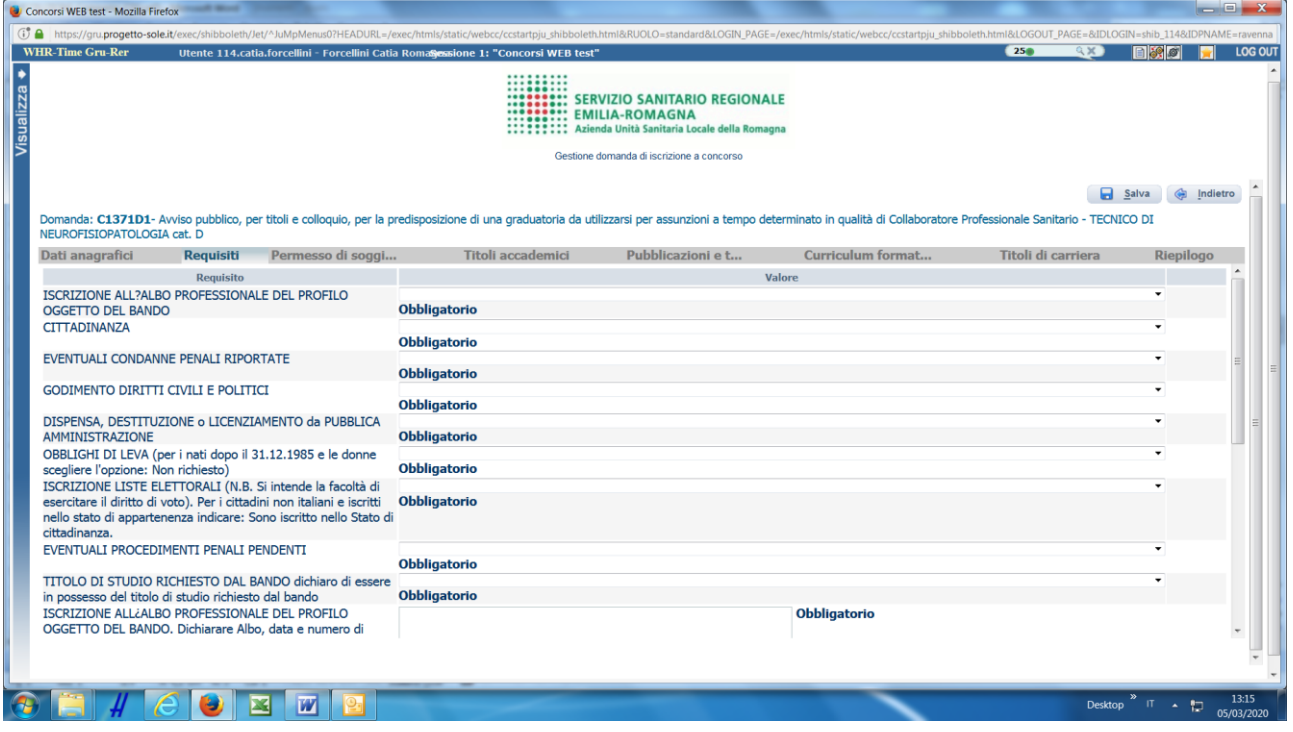

Tramite i menù a tendina sarà possibile dichiarare il possesso dei requisiti previsti per la partecipazione alla procedura selezionata. Sono previsti anche campi descrittivi da compilare obbligatoriamente.

**ATTENZIONE**: in diversi campi descrittivi sono richieste delle informazioni da inserire a fianco delle stesse (dopo i due punti). È possibile ripristinare la guida delle informazioni da inserire attraverso il tasto refresh  $\ddot{\bullet}$ , in tal caso dovrà essere ricompilato il campo.

In particolare dal menù a tendina **"OBBLIGO SCOLASTICO"** è necessario selezionare il conseguimento del titolo richiesto dal bando al punto 2, lettera a).

A seguire è necessario compilare i campi descrittivi:

- nel successivo campo descrittivo "**OBBLIGO SCOLASTICO**" è necessario precisare l'assolvimento dell'obbligo scolastico o il possesso del diploma di istruzione secondaria di primo grado, richiesti al punto 2, lettera a) del bando precisando:
	- la denominazione esatta del titolo di studio
	- la scuola/istituto che lo ha rilasciato e la sede
	- la data di conseguimento
	- la durata del percorso di studio
	- gli estremi del provvedimento di equivalenza/equipollenza (nel caso di titolo di studio conseguito all'estero da cittadino straniero). In questo caso il provvedimento dovrà essere allegato nella sezione Curriculum - Altra Documentazione.
- nel campo descrittivo **"ATTESTATO DI QUALIFICA"** è necessario dichiarare il possesso dell'attestato di qualifica professionale relativo al profilo oggetto del concorso conseguito a seguito della conclusione di un percorso di formazione professionale riconosciuto ai sensi della normativa vigente richiesto al punto 2, lettera b) del bando, precisando:
	- la denominazione esatta del titolo
	- l'ente che lo ha rilasciato e la sede
	- la data di conseguimento
	- la durata del corso in anni/ ore di formazione

# **L'attestato di qualifica dovrà essere allegato obbligatoriamente nella sezione Curriculum - Altra Documentazione.**

**Al termine della compilazione di ogni scheda clicca sempre su "SALVA"**

## 5 di 12

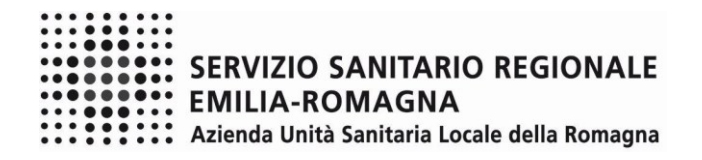

# **PERMESSO DI SOGGIORNO**

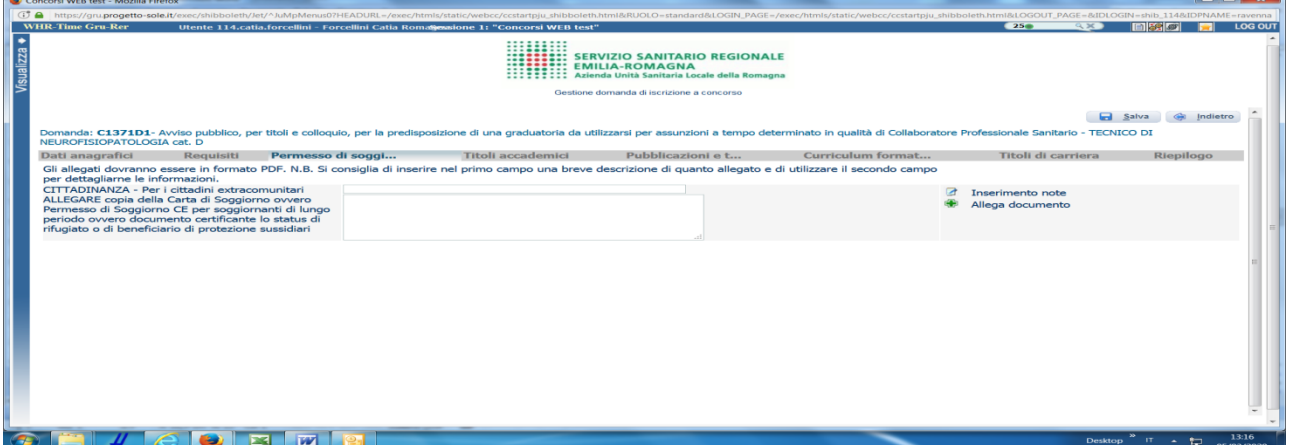

In questa sezione i cittadini extracomunitari dovranno allegare copia della Carta di Soggiorno ovvero Permesso di Soggiorno CE per soggiornanti di lungo periodo ovvero documento certificante lo status di rifugiato o di beneficiario di protezione sussidiari.

Si raccomanda di allegare un unico file in formato .pdf

**ATTENTO! Al termine della compilazione di ogni scheda clicca sempre su "SALVA"**

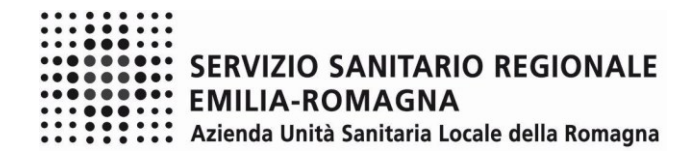

# **TITOLI ACCADEMICI E DI STUDIO**

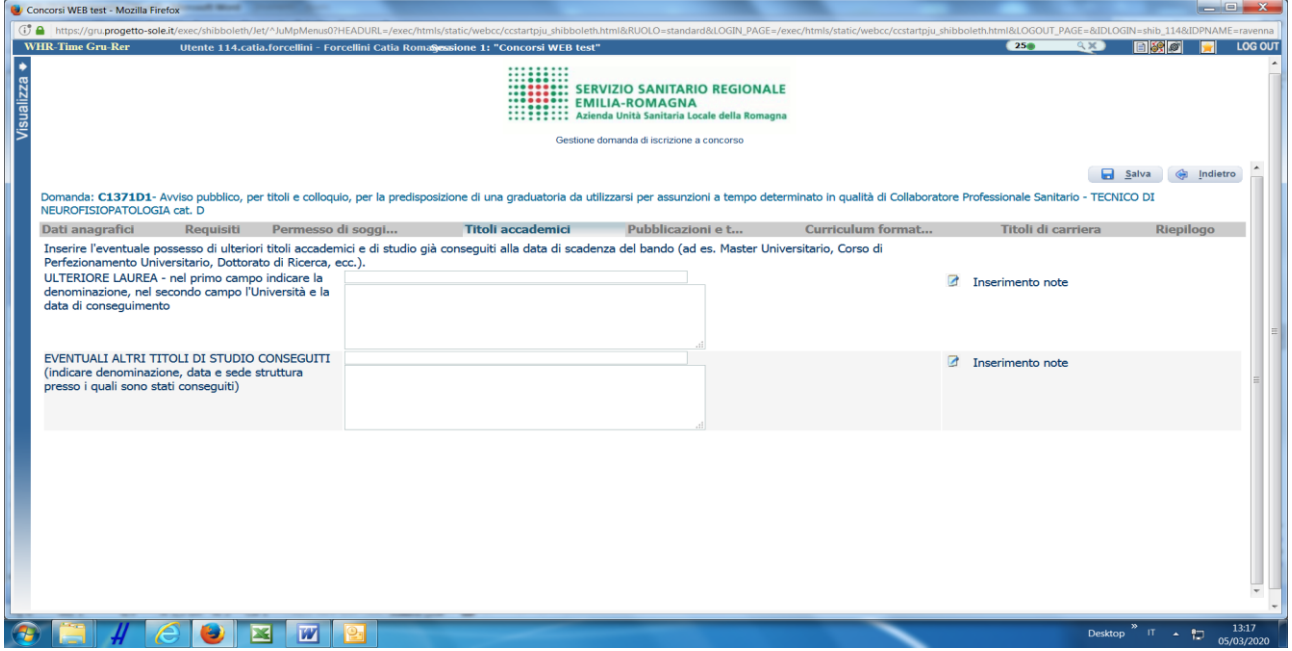

Nel campo "TITOLI ACCADEMICI E DI STUDIO" potrai descrivere i titoli di studio (ulteriori rispetto a quelli già dichiarati nella sezione REQUISITI AMMISSIONE), ad esempio ulteriore diploma di qualifica, diploma di istruzione secondaria di 2° grado, maturità, laurea, master universitario, corso di perfezionamento, dottorato di ricerca, rispetto ai quali dovrai specificare:

- denominazione esatta del titolo di studio
- la scuola/istituto/università che lo ha rilasciato e la sede
- la data di conseguimento
- la durata del percorso di studio

**ATTENTO! Al termine della compilazione di ogni scheda clicca sempre su "SALVA"**

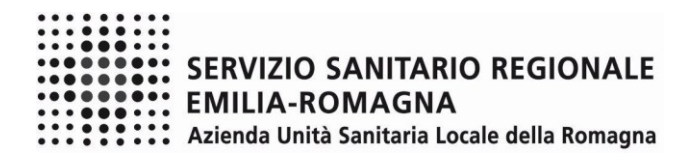

# **PUBBLICAZIONI E TITOLI SCIENTIFICI**

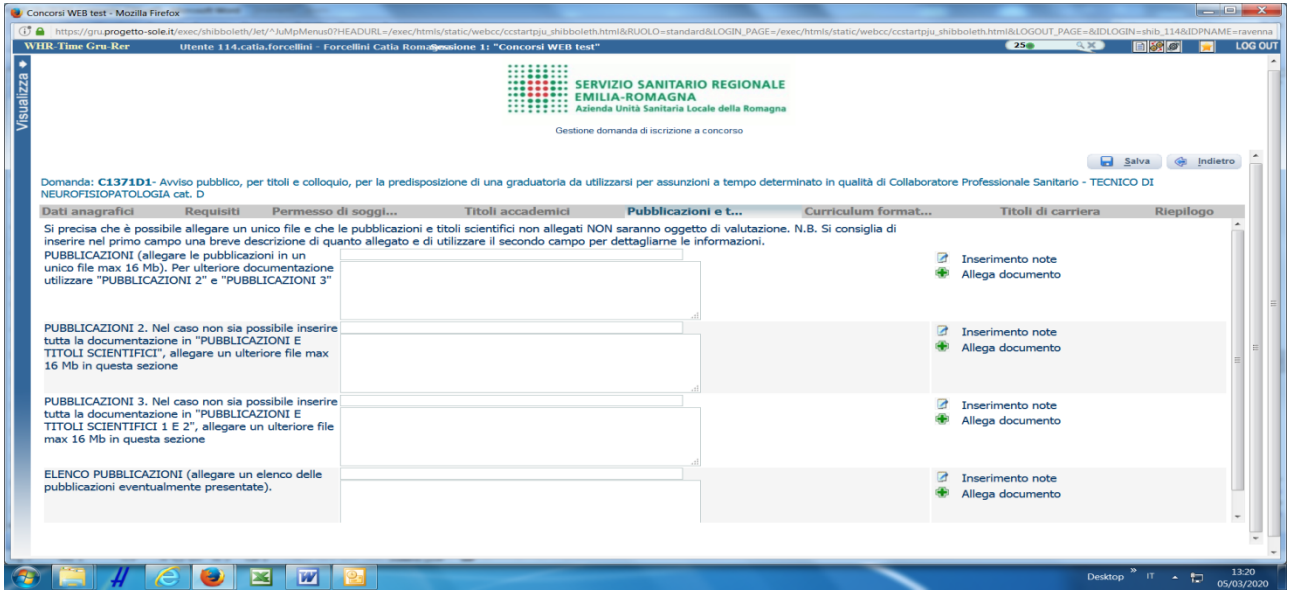

In questa schermata puoi allegare in formato .pdf ed in un unico file di dimensioni fino ad un **massimo di 16 Mb**, le pubblicazioni.

Per documentazione di maggiore dimensione, è prevista la possibilità di suddividerla in più righe (pubblicazioni 2., pubblicazioni 3.) procedendo al caricamento separato di files nel limite di 16 Mb per ciascun file.

L'ultimo campo prevede la possibilità di allegare l'elenco delle pubblicazioni allegate.

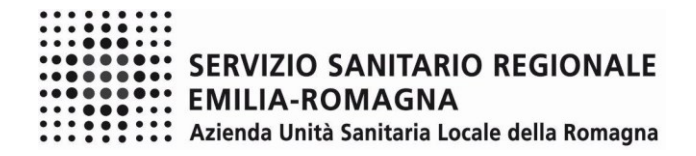

# **CURRICULUM FORMATIVO E PROFESSIONALE**

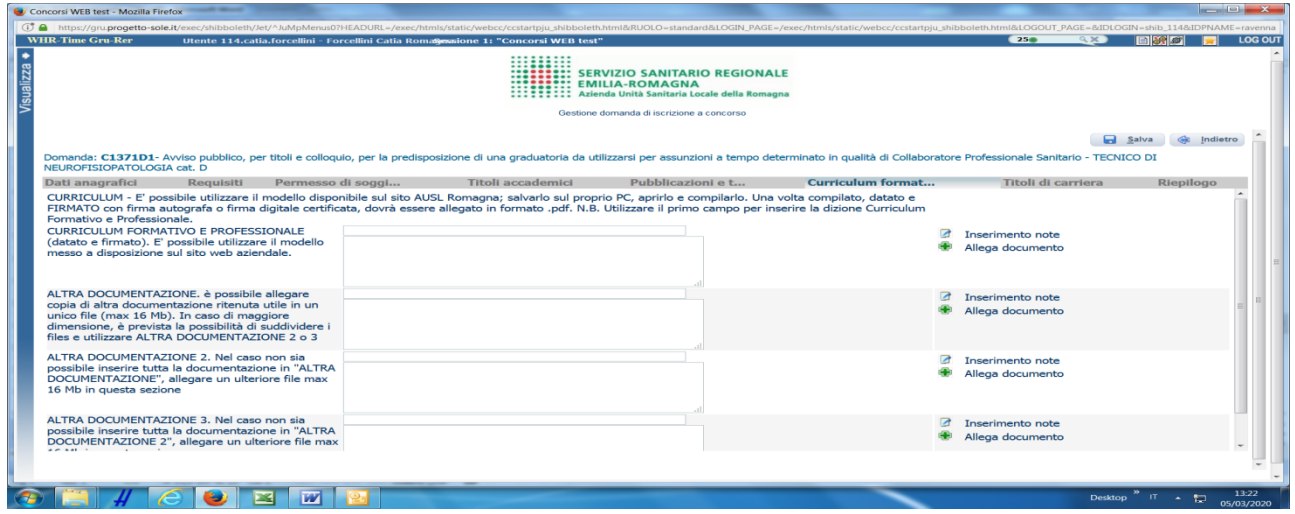

Sul sito internet dell'AUSL Romagna è possibile scaricare un MODELLO DI CURRICULUM FORMATIVO E PROFESSIONALE (in formato .doc, oppure in altro formato aperto) e una volta compilato, datato e firmato (in forma autografa o con firma digitale certificata) dovrai allegarlo in formato .pdf.

### **Nel curriculum devi descrivere dettagliatamente tutte le esperienze formative e professionali utili ai fini dell'accertamento del possesso dei requisiti specifici di ammissione indicati al punto 2) del bando, nonché ai fini della valutazione di merito e della formazione della graduatoria.**

Come precisato nel bando, **l'esperienza professionale maturata presso imprese private deve essere obbligatoriamente documentata a pena di mancata ammissione/valutazione**.

Al fine di documentare tale attività devi allegare nell'apposita sezione ATTIVITA' PRESSO PRIVATI l'attestazione dell'impresa, datata e firmata, che riporta l'effettivo svolgimento dell'attività nel profilo/qualifica a bando, oltre alla descrizione e la durata della stessa, al regime orario, all'esatta denominazione e all'indirizzo del datore di lavoro.

Il **campo è OBBLIGATORIO**, quindi in assenza di esperienza professionale presso imprese private, devi scrivere nel campo descrittivo NESSUNO e allegare il documento di identità.

Per allegare l'attestazione o il documento di identità Cliccare sul pulsante **Allega documento**

Ricorda che la dichiarazione deve contenere tutti gli elementi necessari alla valutazione degli stessi, in particolare:

- il tipo di rapporto di lavoro (es. subordinato/autonomo a tempo indeterminato/determinato)
- l'esatta denominazione e indirizzo del datore di lavoro (es. Ente/Azienda/Ditta)
- il profilo professionale/posizione funzionale/qualifica di assunzione, la categoria di inquadramento e il livello economico
- la struttura presso la quale l'attività è stata svolta
- il periodo di servizio effettuato e precisamente le date di inizio e le date di termine specificando giorno, mese e anno e decurtando gli eventuali periodi di aspettativa senza assegni con interruzione del servizio
- se a tempo pieno o con orario ridotto (in questo caso specificare la percentuale o l'impegno orario settimanale e/o mensile o l'impegno medio)
- l'oggetto del contratto o del progetto e l'apporto del candidato alla sua realizzazione.

In questa schermata è anche possibile allegare copia di altra documentazione che riterrai utile (ad es. documentazione di formale riconoscimento del servizio prestato all'estero).

#### **ATTENTO! Al termine della compilazione di ogni scheda clicca sempre su "SALVA"**

### 9 di 12

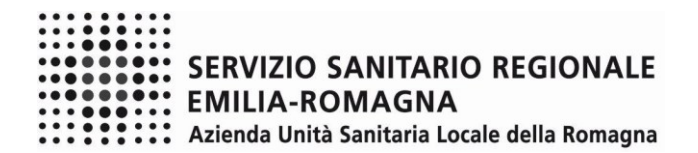

# **TITOLI DI CARRIERA**

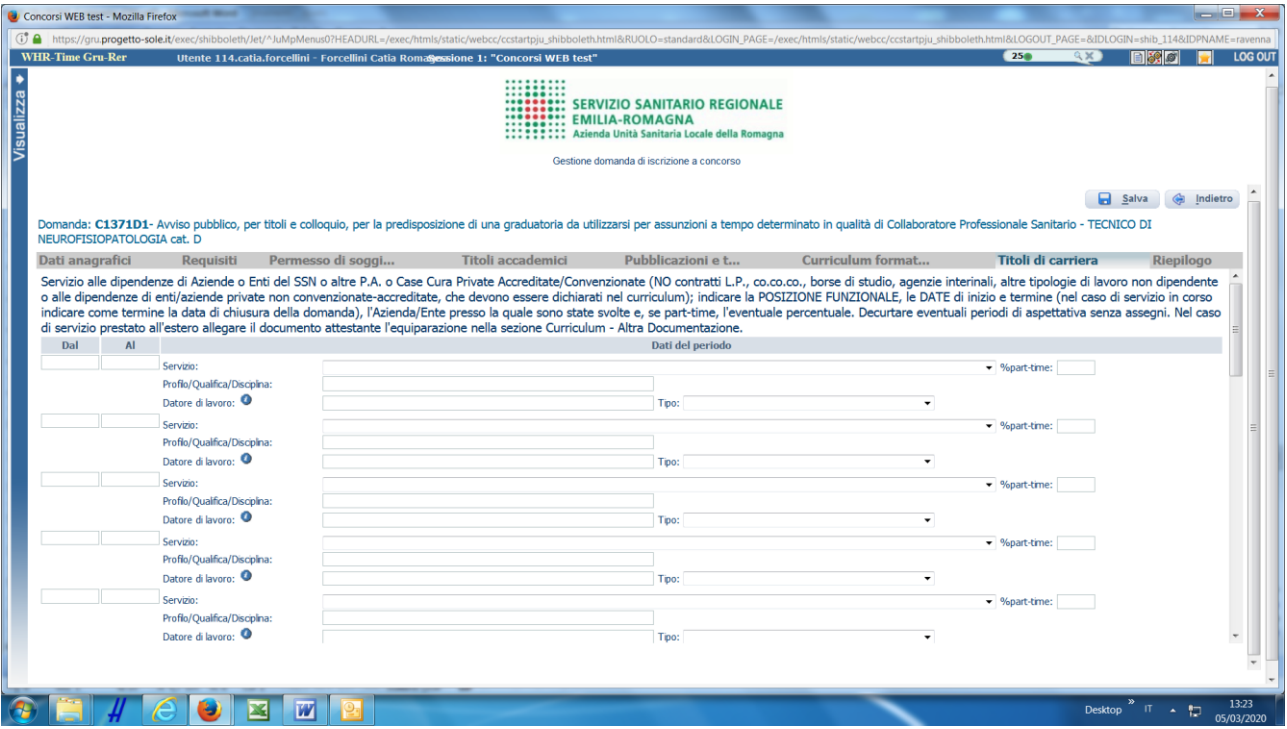

In questa schermata dovrai inserire i periodi di lavoro svolti con contratto di lavoro dipendente presso Aziende ed Enti del SSN, altre Pubbliche Amministrazioni**,** Case di Cura private accreditate, il servizio militare e/o il servizio civile svolto.

ATTENZIONE, i periodi che danno interruzione di carriera (ad es. aspettativa senza assegni) dovranno essere decurtati e non inseriti.

Inserire nel campo "Profilo/Qualifica/Disciplina" la denominazione esatta del Profilo/Qualifica di inquadramento (assunzione), la categoria di inquadramento e il livello economico.

Inserire nel campo "Datore di lavoro" la denominazione esatta del datore di lavoro e indirizzo della sede legale.

Nel caso di servizio prestato all'estero, è necessario allegare il documento attestante l'equiparazione al servizio svolto in Italia entrando nella sezione Curriculum - Altra Documentazione; come tipo datore di lavoro selezionare "Altre pubbliche amministrazioni".

I periodi di lavoro svolti con contratto di lavoro autonomo, borse di studio, agenzie interinali o altre tipologie di lavoro non dipendente e il lavoro prestato alle dipendenze di privati non accreditati con il Servizio Sanitario Nazionale, non deve essere descritto in questa sezione, ma deve essere dichiarato nel curriculum da allegare alla presente domanda.

#### **ATTENTO! Al termine della compilazione di ogni scheda clicca sempre su "SALVA"**

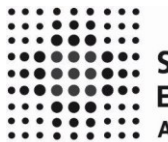

# **RIEPILOGO**

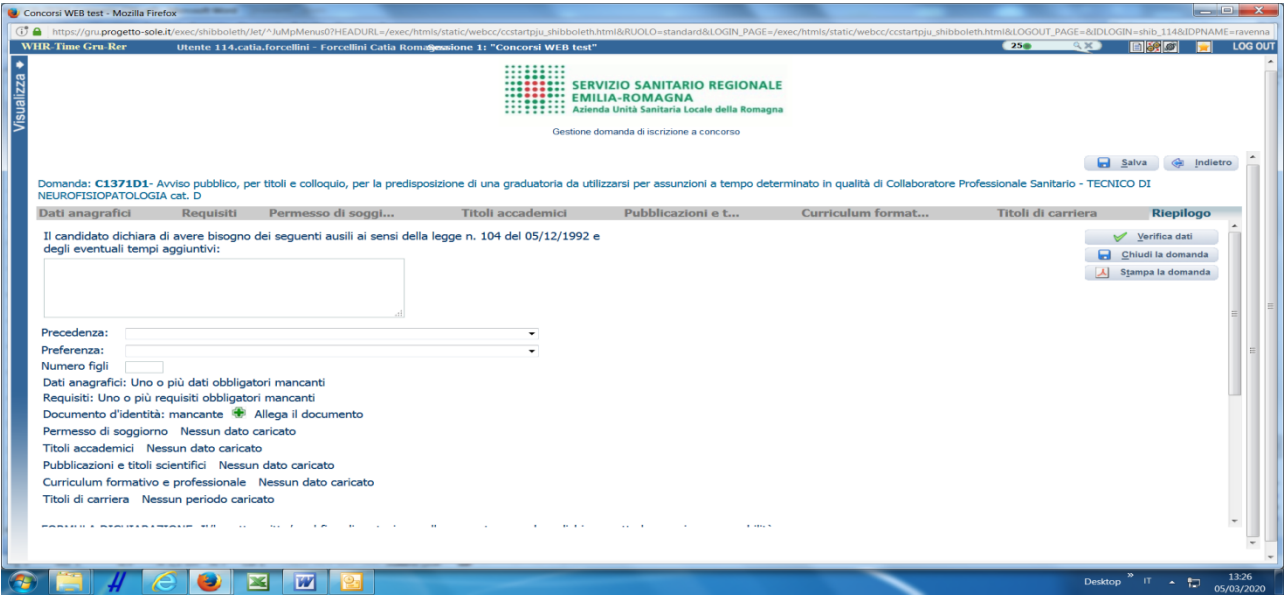

In questa schermata potrai:

- − segnalarci la necessità di **eventuali ausili** / tempi aggiuntivi nel sostenere le prove previste dalla procedura selettiva;
- − indicare se sei in possesso dei requisiti che conferiscono **diritto di precedenza** secondo quanto previsto dal bando in materia di riserve, selezionabili dal menù a tendina (**nella pagina successiva è riportata una legenda**); dettagliare la motivazione anche nel curriculum formativo e professionale e allegare idonea documentazione nella sezione Curriculum formativo > altra documentazione;
- − indicare se sei in possesso di titoli che conferiscono **diritto di preferenza a parità di punteggio**, selezionabili dal menù a tendina; dettagliare la motivazione anche nel curriculum vitae e allegare idonea documentazione nella sezione Curriculum formativo > altra documentazione;
- − **allegare la copia del documento di identità in corso di validità** (OBBLIGATORIO); ATTENZIONE è possibile allegare un solo file .pdf, quindi devi riportare il fronte – retro del documento in un unico file;
- − verificare se sono state compilate tutte le sezioni della domanda on line;
- − spuntare il consenso alla formula di autodichiarazione e della privacy (OBBLIGATORI).

RICORDA che la funzione 'ALLEGA FILE' prevede la possibilità di allegare un unico file di dimensioni non superiori a 16 MB.

A questo punto cliccare sul pulsante "VERIFICA DATI" per controllare di avere compilato tutto correttamente.

Ora puoi cliccare sul pulsante "CHIUDI LA DOMANDA" per inviare la tua domanda di partecipazione.

ATTENZIONE: una volta chiusa la domanda nessun dato risulta modificabile, se dovesse risultare il contrario verificare la causa della non avvenuta chiusura della domanda e provvedere a chiuderla correttamente.

In caso di errori o di necessità di integrazioni, dovrai compilare una nuova domanda.

Clicca su "STAMPA LA DOMANDA" per vedere un RIEPILOGO di quanto hai caricato, la domanda in formato .pdf stampabile ti verrà inviata automaticamente dal sistema all'indirizzo di posta elettronica da te indicato al momento della registrazione.

CONTROLLA le cartelle di posta indesiderata, spam, ecc. e le impostazioni dell'account di posta elettronica nel caso non si riceva la mail di conferma di avvenuta iscrizione alla procedura.

SI INVITA A SCARICARE, LEGGERE E CONSERVARE IL BANDO DI SELEZIONE nel quale sono riportate tutte le disposizioni inerenti la procedura selettiva.

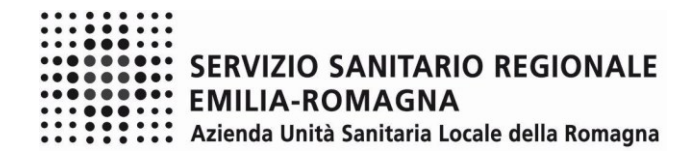

## **LEGENDA - REQUISITI CHE CONFERISCONO DIRITTO DI PRECEDENZA:**

Selezionare il menù a tendina "RISERVA D.LGS 66/2010 (FORZE ARMATE)" per i seguenti casi: - i volontari in ferma prefissata che hanno completato senza demerito la ferma contratta e cioè:

- - VFP1 volontari in ferma prefissata di 1 anno:
	- VFP4 volontari in ferma prefissata di 4 anni;
	- VFB volontari in ferma breve triennale;
	- Ufficiali di complemento in ferma biennale o in ferma prefissata (art. 678, comma 9).

Selezionare il menù a tendina "RISERVA L. 68/1999 (CAT.PROTETTE)" per i seguenti casi:

- RISERVA ART. 8 L. 68/1999 (DISABILI)
	- disabili iscritti nelle liste tenute dai Servizi per il Collocamento Mirato;

### - RISERVA ART. 18 CO. 2 L. 68/1999 (ALTRE CAT)

Le seguenti categorie, purché l'interessato risulti iscritto negli appositi elenchi del Collocamento Obbligatorio:

- orfani e coniugi superstiti di coloro che siano deceduti per causa di lavoro, di guerra o di servizio oppure in conseguenza dell'aggravarsi dell'invalidità riportata per tali cause;
- coniugi e figli di soggetti riconosciuti grandi invalidi per causa di guerra, di servizio e di lavoro, esclusivamente in via sostitutiva dell'avente diritto a titolo principale;
- profughi italiani rimpatriati, il cui status è riconosciuto ai sensi della L. 26/12/1981, n. 763;
- vittime del terrorismo, della criminalità organizzata e del dovere anche se non in stato di disoccupazione (art. 1, comma 2, Legge 407/98 e successive modificazioni ed integrazioni);
- famigliari delle vittime del terrorismo, della criminalità organizzata e del dovere esclusivamente in via sostitutiva dell'avente diritto a titolo principale e anche se non in stato di disoccupazione (art. 1, comma 2, Legge 407/98 e successive modificazioni ed integrazioni);
- testimoni di giustizia (art. 7, D.L. 101/2013 convertito con modificazioni dalla L. 125/2013, D.M. 204/2014);
- orfani per crimini domestici (art. 6 L. 4/2018).